Журнал обчислювальної та 2014, №1(115) прикладної математики

УДК 519.673:004.4

#### ПРОГРАММНОЕ ОБЕСПЕЧЕНИЕ ГИДРОГЕОЛОГИЧЕСКОЙ МОДЕЛИ KRISFLOW

С. И. Ляшко, О. Б. Стеля, И. О. Стеля, Е. С. Бондарь

Резюме. В работе рассмотрены принципы создания программного обеспечения компьютерных моделей на примере моделирующего комплекса KRISFLOW. Разработанный программный комплекс предназначен для моделирования и предсказания отклика грунтовых вод на различные воздействия, возникающие на больших ирригационных системах или промышленных территориях с интенсивным водообменном.

## Введение

Современные подходы к исследованию подземной гидросферы предполагают создание и развитие математических моделей и программных комплексов (ПК) максимально удобных для решения различных задач рационального использования водных и земельных ресурсов. Описание программных комплексов для гидрогеологического моделирования и прогнозирования, представленных различными производителями, содержится в [1–4].

В работе приведено описание программного комплекса KRISFLOW. При его построении использован опыт создания математических моделей, алгоритмов и программного обеспечения для задач подземного массопереноса [5–8]. Программный комплекс предназначен для решения плановых задач потока грунтовых вод на больших территориях с многочисленными факторами, влияющими на нестационарный режим исследуемых процессов. Значительные объемы необходимой для работоспособности компьютерной модели исходной информации требуют создания удобного пользовательского интерфейса для ввода данных, представленных в табличном и картографическом виде.

*Объектом исследования* являются большие территории с интенсивным воздействием на грунтовые воды различных внешних природных и искусственных факторов. В качестве таких объектов могут быть выбраны ирригационные системы или промышленные узлы с интенсивным водообменом. В работе приведен пример адаптации программного комплекса для условий Краснознаменской оросительной системы (Голопристанский район, Херсонская область).

*Целью исследования* является модельная оценка влияния внешних факторов, таких как: орошение поверхности почвы, утечки из каналов различного назначения, отбор грунтовых вод дренажными скважинами, поверхностных водоемов и др., на режим грунтовых вод и создание сценариев хозяйственной деятельности, оптимизирующих процессы орошениядренирования территорий.

Основной характеристикой потока грунтовых вод является глубина залегания свободной поверхности грунтовых вод безнапорного водоносного горизонта. При дополнительном искусственном питании грунтовых вод возможно поднятие уровня грунтовых вод, что зачастую приводит к подтоплению и затоплению территорий и населенных пунктов со всеми вытекающими негативными последствиями этого явления. Управлением грунтовыми водами в такой ситуации является уменьшение питания грунтовых вод и отбор "лишней" воды с помощью дренажа.

# Концептуальная модель

Исследование основывается на следующих предположениях о характере объекта и факторах, оказывающих наиболее существенное влияние на исследуемые характеристики объекта. Рассматривается толща грунта, содержащая напорный и безнапорный водоносные горизонты, разделенные тонкой слабопроницаемой прослойкой с возможными перетоками между ними. Повышение уровня грунтовых вод осуществляется за счет орошения сельхозугодий, осадков, утечек воды через фильтрующие основания оросительных каналов. Регулирование уровня грунтовых вод на исследуемой территории осуществляется с помощью дренажных скважин, которые производят отбор из верхнего (безнапорного) водоносного горизонта. В качестве границ территории выбираются участки с известным уровнем грунтовых вод или участки с отсутствием питания грунтовых вод через них. Исследуемая область содержит поверхностные водоёмы и водотоки. В качестве поверхностных водоёмов могут выступать озера с установившимся уровнем воды в них, а в качестве водотоков — каналы и реки.

Основываясь на объекте, цели исследования и концептуальной модели для формализации изучаемых процессов, используется математическая модель на основе дифференциальных уравнений с частными производными. Система дифференциальных уравнений описывает плановый поток грунтовых вод в связанных между собой водоносных горизонтах [9].

Для осуществления моделирования исследуемых процессов необходимо задание исходной информации, представленной в табличном, картографическом и аналитическом виде. От уровня детализации задания исходных данных во многом зависит адекватность модели реальной системе. Входную информацию для программного комплекса условно можно разделить на три типа:

1. Информация, необходимая для привязки ПК к местности и настройки на объект моделирования.

#### ПРОГРАММНОЕ ОБЕСПЕЧЕНИЕ ГИДРОГЕОЛОГИЧЕСКОЙ МОДЕЛИ...

- 2. Информация о распределенных и точечных источниках и стоках, влияющих на режим грунтовых вод.
- 3. Информация, описывающая начальное состояние системы и режим грунтовых вод на границе исследуемой области.

Рассмотрим детальнее некоторые используемые в модели исходные данные:

- контуры орошаемых площадей на карте объекта и нормы полива на них;

- геометрия области;

- расположение на карте каналов различного назначения и объемы потерь на фильтрацию из них;

- расположение на карте дренажных скважин и объемы откачиваемой воды по каждой скважине;

- расположение наблюдательных скважин для мониторинга грунтовых вод;

- уровни грунтовых вод на границе области;

- контуры озер на карте и уровни поверхности воды в них.

Следует отметить, что характер и структура информации, необходимой для функционирования модели, во многом определяют архитектуру программного комплекса.

## Общая характеристика программного комплекса

Известные программные комплексы для моделирования грунтовых вод имеют в своем составе графические средства для рисования объекта исследования и его компонентов, с дальнейшим вводом исходных данных с помощью пользовательского интерфейса. Для сложных задач необходимо рисовать все картографические объекты и привязывать их к местности. Фактически это означает, что в программный комплекс необходимо встраивать географическую информационную систему (ГИС). Другими словами, мы должны иметь цифровую карту объекта с необходимой детализацией объектов на ней и привязкой к этим объектам соответствующей атрибутивной информации. Таким образом, для задания необходимой информации нам нужно знать не только количественные характеристики объекта, но и его расположение на карте местности. В силу вышеописанных соображений, в качестве инструмента для задания картографических объектов, была использована ГИС MapInfo [10]. Цифровая карта области моделирования с объектами, которые учитываются при моделировании, приведена на рисунке 1.

С каждым графическим объектом в модели связывается характеризующая его исходная информация. Разработана структура файлов хранения и обмена информацией между составляющими блоками программного комплекса. В силу значительного объема исходной информации необходимы удобные средства для ввода этой информации, проверки на полноту и редактирования.

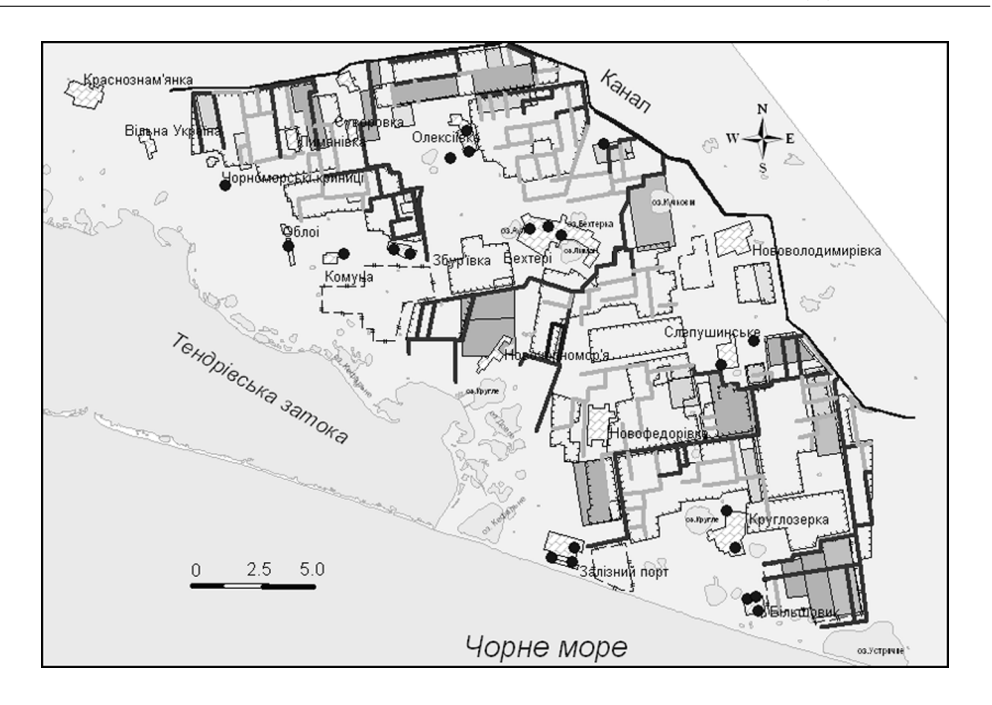

Рис. 1

Имея математическую модель и исходную информацию, при наличии соответствующего программного обеспечения, мы можем проводить вычислительные эксперименты. И снова, в силу больших размеров области моделирования, результаты расчетов для наглядности и принятия решений необходимо отображать на цифровой карте объекта. Рассмотрим подробнее основные составляющие программного комплекса:

- 1. Блок, реализующий численные методы решения краевых задач для моделирования потока грунтовых вод. В основу положена нелинейная система дифференциальных уравнений, описывающая плановый нестационарный поток грунтовых вод в связанных между собой водоносных горизонтах. Для численной реализации модели использован метод конечных разностей, подразумевающий переход к дискретной модели исследуемого объекта. Система нелинейных разностных уравнений решается с помощью комбинации метода Ньютона и метода последовательной верхней релаксации. Детальное описание математической модели, используемых численных методов и алгоритмов приведено в работе [11]. Программный модуль написан на языке Fortran  $[12]$ .
- 2. Блок, реализующий программные средства графического пользовательского интерфейса для ввода исходных данных и обеспечения полной манипуляции ими. Программное обеспечение реализовано в среде Delphi [13].
- 3. Блок для ввода информации о координатно-привязанных объектах и отображения результатов моделирования на цифровой карте в ГИС. Программное обеспечение разработано на языке МарВазіс [10].

#### ПРОГРАММНОЕ ОБЕСПЕЧЕНИЕ ГИДРОГЕОЛОГИЧЕСКОЙ МОДЕЛИ...

Отдельным блоком является разработанная цифровая модель рельефа местности для объекта моделирования [13]. Цифровая модель рельефа используется для определения глубины залегания грунтовых вод путем сравнения значений абсолютных отметок поверхности земли с соответствующими отметками вычисленными путем моделирования свободной поверхности грунтовых вод. Информация в виде отметок поверхности земли хранится в файле специальной структуры и может быть отображена на цифровой карте области моделирования.

Разработанный ПК позволяет рассчитывать уровни грунтовых вод на некотором дискретном множестве точек — дискретной сеточной модели. Дискретная модель представляет собой множество узлов прямоугольной равномерной или неравномерной сетки, покрывающей изучаемую область. В дискретной модели различают внутренние узлы и узлы, принадлежащие границе области. В электронном виде информация о внутренних и граничных узлах хранится в файлах специальной структуры.

## Графический пользовательский интерфейс

Программный комплекс оперирует дискретной моделью, а вся исходная информация и результаты расчетов привязываются к ее узлам. Для ввода и редактирования исходной информации служит графический пользовательский интерфейс. Рассмотрим его основные функциональные возможности.

Меню для выбора необходимой экранной формы для соответствующих манипуляций данными представлено на рисунке 2.

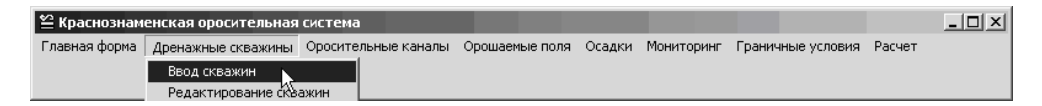

### Рис. 2

*Ввод данных для задания дренажных скважин.* Дренажные скважины характеризуются своим расположением и количеством воды, отбираемой посуточно. На рисунке 3а представлен фрагмент карты с нанесенной сеткой и номерами узлов дискретной модели, а также реальным расположением на карте скважины № 1. В компьютерной модели скважина смещается в ближайший узел дискретной модели, в данном случае в узел под номером (86,163). Объем воды, отбираемий скважиной "размазывается" по площади закрашенного квадрата. Все необходимые данные о скважине записываются в текстовый файл, фрагмент которого представлен на рисунке 3б. Для активации соответствующей экранной формы необходимо выбрать пункт меню "Дренажные скважины / Ввод скважин" (рис. 2).

Для задания новой дренажной скважины необходимо ввести ее координаты, которые должны совпадать с координатами одного из внутренних узлов сеточной области. Дополнительно задаются номер скважины и название населенного пункта, позволяющие идентифицировать скважину на топографической карте. С помощью экранной формы представленной на рисунке 3г осуществляется редактирование информации для уже существующих скважин. Заполнение экранных форм является наглядным и интуитивно понятным. Вся введенная информация далее используется для расчетов модели, а также для отображения на цифровой карте в автоматическом режиме.

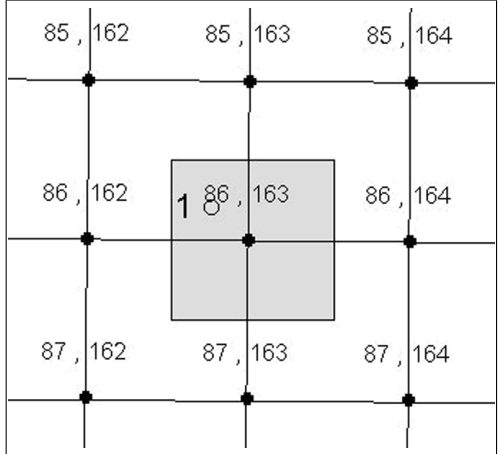

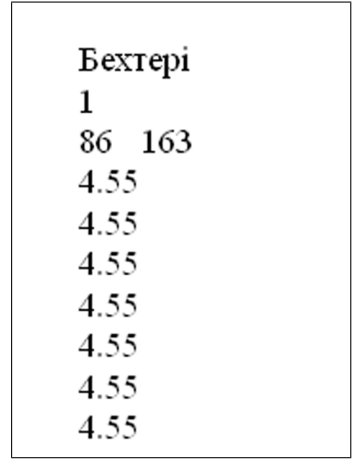

a)  $(6)$ 

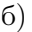

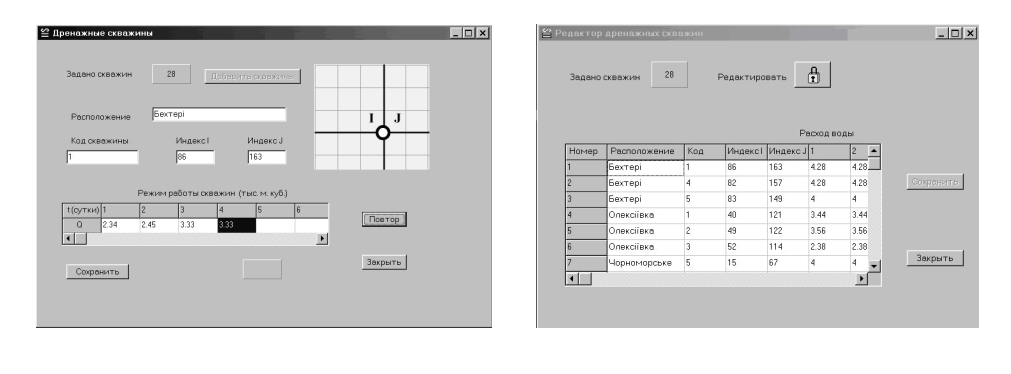

в)  $\Gamma$ )

Рис. 3

*Ввод данных для задания оросительные каналов.* В отличие от точечных объектов, таких как скважины, оросительные каналы представлены на карте ломаными линиями. На рисунке 4а изображены каналы на карте (пунктирная линия) и в модели (сплошная линия). Таким образом, в модели канал представляется совокупностью узлов ближайших к расположению канала на карте. Кроме того для каждого канала задаются потери на фильтрацию через его стенки и основание. Вся необходимая информация записывается в текстовый файл (рис. 4б). Выбор пункта меню "Оросительные каналы" приводит к активации экранной формы для ввода информации для каналов. Редактирование содержащейся в файлах информации осуществляется с помощью экранной формы "Редактирование каналов" (рис. 4г).

Номера узлов, принадлежащих каналу, могут задаваться как вручную, так и автоматизировано, с помощью нажатия соответствующих кнопок в

направлении смещения вдоль канала в нужный узел дискретной модели (правая панель на экранной форме на рисунке 4в). Росія 404 100 177 100.178 100 179 187 139 90 136 90 135 91 101 177 10 178 101 179  $\ldots$  $\overline{0}$ .  $\overline{0}$ .  $\overline{0}$ . 102 177 102 178 102 179 183.4 183.4  $\ldots$ a)  $(6)$ 

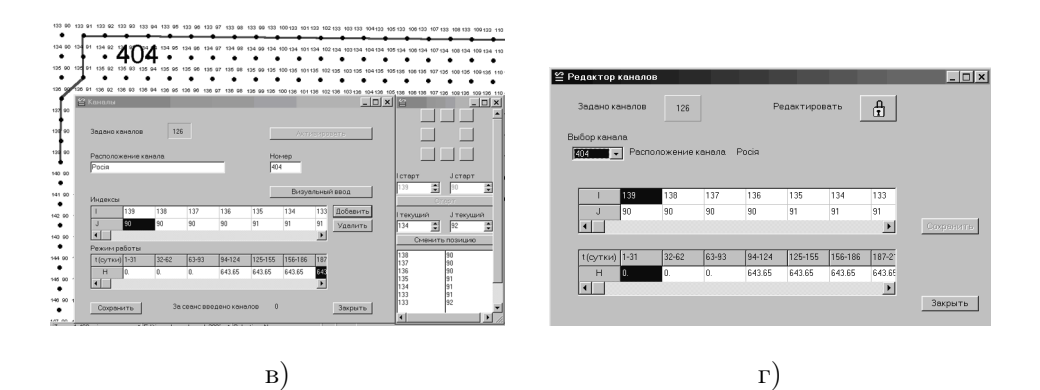

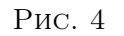

*Ввод данных для задания орошаемых полей.* Орошаемые поля в модели представляются совокупностью узлов дискретной модели, попадающих в ограничивающий поля контур. Для ввода информации, описывающей орошаемые поля, используется экранная форма "Орошаемые поля" (рис. 5а). Форма предназначена для задания расположения полей, их административной принадлежности и информации по объемам полива. Для редактирования сохраненной информации используется форма "Редактор полей" (рис.5б)

Представленные выше данные имеют динамический характер и могут изменяться как в рамках одного варианта расчета (нестационарность осадков, полива, отбора воды дренажными скважинами и др.), так и изменяться в зависимости от выбранного сценария моделирования.

С. И. ЛЯШКО, О. Б. СТЕЛЯ, И. О. СТЕЛЯ, Е. С. БОНДАРЬ

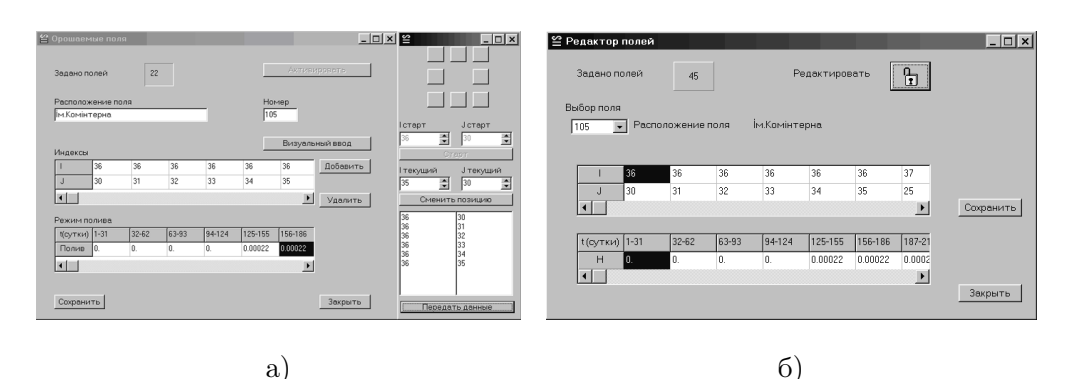

Рис. 5

Примером стационарных объектов в области являются озера задаваемые совокупностью узлов, попадающих внутрь ограничивающих их контуров. В каждом из таких узлов задается абсолютная отметка поверхности воды в водоеме. На рисунке 6 приведен пример представления водоема в дискретной модели. Информация задается один раз для всего цикла расчетов.

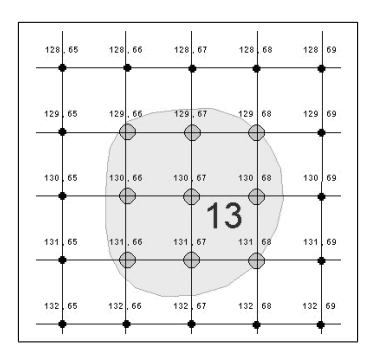

Рис. 6

### Визуализация исходной информации и результатов МОДЕЛИРОВАНИЯ НА ЦИФРОВОЙ КАРТЕ

Для манипулирования слоями цифровой карты модели, отображения исходных данных и результатов моделирования, используется географическая информационная система MapInfo [10]. Разработанный на языке МарВазіс, встраиваемый в ГИС модуль позволяет отображать на цифровой карте такие объекты, как узлы дискретной модели, границу области моделирования, дренажные скважины, наблюдательные скважины системы мониторинга, оросительные каналы, орошаемые поля и др. После проведения расчетов результаты моделирования в виде абсолютных отметок свободной поверхности грунтовых вод и в виде тематической карты глубин залегания грунтовых вод могут быть нанесены на карту в автоматическом режиме. Такие карты удобны с точки зрения анализа ситуации на объекте моделирования и принятия управленческих решений.

Активация модуля приводит к появлению рядом со стандартными меню Марипбо пунктов пользовательского меню "Карта області", "Модель", "Результати моделювання", "Вихід" (рис. 7).

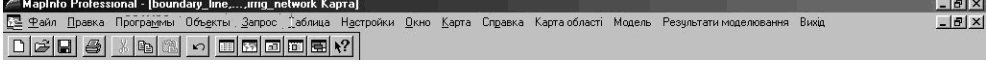

### Рис. 7

Важной особенностью программного комплекса является то, что отображение исходной информации на карте происходит динамически в автоматическом режиме. На карту наносится информация, введенная или отредактированная с помощью пользовательского интерфейса и сохраненная в файлах описанной выше структуры. Любые изменения в исходных данных задачи (расположение и количество скважин различного типа, расположение полей и каналов, их конфигурация) по желанию пользователя, могут быть отображены для визуального контроля на цифровой карте. Кроме самих графических объектов на карте отображается необходимая атрибутивная информация. Таким образом, ГИС используется, как на начальном этапе для привязки модели к исследуемой области, введения координатнопривязанных данных в модель и их контроля, так и на этапе отображения результатов моделирования.

Апробация ПК происходила на Краснознаменской оросительной системе лля Голопристанского и Гениченского районов. Результаты молелирования в виде тематической карты и сравнение рассчитанных отметок поверхности грунтовых вод с наблюдаемыми значениями в скважинах сети мониторинга приведены в работе [11].

#### Выводы

В результате адаптации разработанного программного комплекса к объекту моделирования можно отметить его хорошую применимость для решения сложных задач гидрогеологии. Пользовательский интерфейс позволяет удобно вводить большие объемы исходных данных и манипулировать уже существующими. Отображение исходных данных и результатов моделирования на цифровой карте дает наглядное представление о влиянии различных источников и стоков на динамику грунтовых вод на больших территориях. Эффективный вычислительный модуль позволяет осуществлять долгосрочные прогнозы с учетом всего разнообразия природных и антропогенных факторов. Дальнейшим развитием предложенного ПК может быть его использование в качестве информационной среды для решения не только общей задачи на всем объекте, но для решения локальных задач (например, решение задачи оптимизации дренажа для отдельного населенного пункта [15]), использующих существующую информацию.

#### ЛІТЕРАТУРА

1. Scientific Software Group products [Електронний ресурс] / Режим доступа: http://www.scisoftware.com/html/products.html. — Название с экрана.

- 2. Environmental Simulations, Inc. products [Електронний ресурс] / Режим доступа: http://www.scisoftware.com/html/products.html. - Название с экрана.
- 3. Schlumberger Water Services products [Електронний ресурс] / Режим доступа: https://www.swstechnology.com/groundwater-software/groundwater-modelingsoftware. — Название с экрана.
- 4. Chunmiao Zheng FEFLOW: A Finite-Element Ground Water Flow and Transport Modeling Tool // Ground Water. — 2007. — V. 45, Issue 5. — P. 525–528.
- 5. Ляшко И. И., Демченко Л. И., Лычман В. В., Мистецкий Г. Е., Стеля О. Б. и др. Функциональное наполнение пакета прикладных программ ФСП-ОС // Пакеты прикладных программ. Вычислительный эксперимент. — М.: Наука, 1983. — C. 139–145.
- 6. Стеля О. Б., Стеля Л. П. Комбiнована тривимiрна модель потоку та транспорту забруднень в насичено-ненасичених пористих середовищах // Вiсник Київського унiверситету, Сер. фiз.-мат. науки. — 1997. — №4. — C. 195–205.
- 7. Стеля О. Б., Ходорiвський М. С. Математичне моделювання в системi монiторингу майданчика об'єкта "Вектор" (30-км зона ЧАЕС) // Волинський математичний вiсник. — 1998. — №5. — C. 134–138.
- 8. Стеля О. Б., Вакал Є. С., Тригуб А. С. Визначення фiльтрацiйних втрат з каналiв // Тези доповiдей Мiжнародної математичної конференцiї iм. В.Я. Скоробогатька, 24-28 вересня 2007, Дрогобич, Україна. — Дрогобич, 2007. — C. 46.
- 9. Крукиер Л. А., Шевченко И. В. Сравнение моделей гравитационного режима течения грунтовых вод // Математическое моделирование.  $-$  2002.  $-$  Т. 14,  $N<sup>0</sup>2. - C. 51-60.$
- 10. Pitney Bowes Software MapInfo MapBasic [Електронний ресурс] / Режим доступа: http://www.pbinsight.com/support/product-documentation/details/ mapinfo-mapbasic. — Название с экрана.
- 11. Стеля О. Б.Моделирующий комплекс для расчета потока грунтовых вод в сложных гидрогеологических условиях / Матем. модел. — 2011. — Т. 23,  $N<sup>0</sup>4. - C. 120-130.$
- 12. Intel Fortran Compiler [Електронний ресурс] / Режим доступа: https://software.intel.com/en-us/fortran-compilers. — Название с экрана.
- 13. Embarcadero products [Електронний ресурс] / Режим доступа: http://www.embarcadero.com/ru/products/delphi. — Название с экрана.
- 14. Стеля О. Б., Фломбойм О. В., Демиденко С. В. Вiдтворення рельєфу за набором iзолiнiй / Вiсник Київського нацiонального унiверситету iменi Тараса Шевченка, Сер. фiз.-мат. науки. — 2005. — Вип. 3. — С. 356–362.
- 15. Ляшко С. I., Стеля О. Б. Оптимiзацiя дренування пiдтоплених територiй / Вiсник Київського нацiонального унiверситету iменi Тараса Шевченка, Сер. кiбернетика. — 2008. — Вип. 8. — С. 356–362.

Факультет кибернетики, Киевский национальный университет имени Тараса Шевченко, ул. Владимирская, 64, Киев, 01601, Украина.

Поступила 10.11.2013